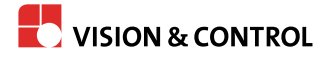

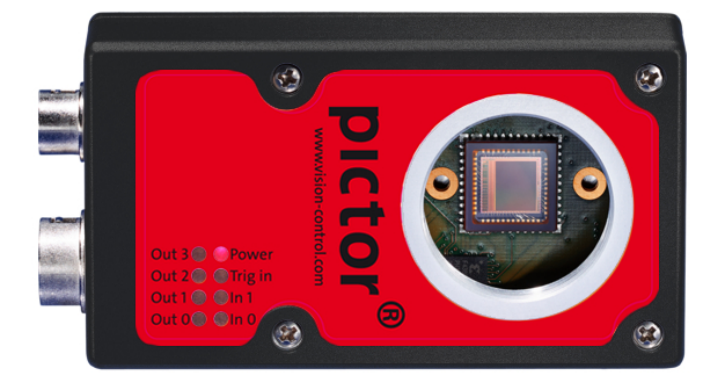

# **Gebrauchsanleitung**

# **pictor metimus 413M**

**Intelligente Kamera**

999.994.423.10-de-1.3 © Vision & Control GmbH 2018

#### **Impressum**

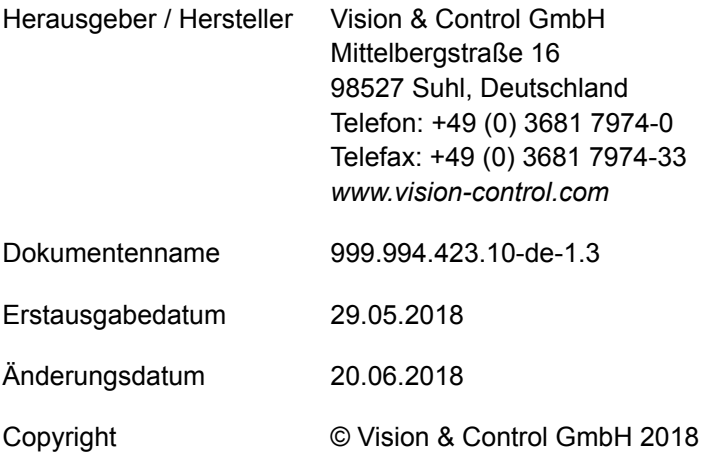

#### **Urheberrecht**

Weitergabe sowie Vervielfältigung dieses Dokumentes, Verwertung und Mitteilung seines Inhaltes sind verboten, soweit nicht ausdrücklich gestattet. Zuwiderhandlungen verpflichten zu Schadensersatz.

Alle Rechte für den Fall der Patent-, Gebrauchsmuster- oder Geschmacksmustereintragung sowie Nutzungsrechte im Rahmen des Urheberrechts vorbehalten.

vicotar®, vicolux®, pictor®, vicosys® und vcwin® sind eingetragene Warenzeichen der Vision & Control GmbH.

Die Nennung von Produkten und Marken anderer Hersteller oder Anbieter dient ausschließlich zur Information.

#### **Gültigkeit**

Die vorliegende Gebrauchsanleitung hat Gültigkeit für folgendes Gerät:

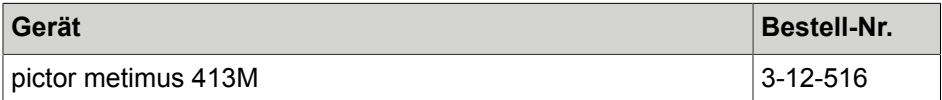

#### **Produktidentifikation**

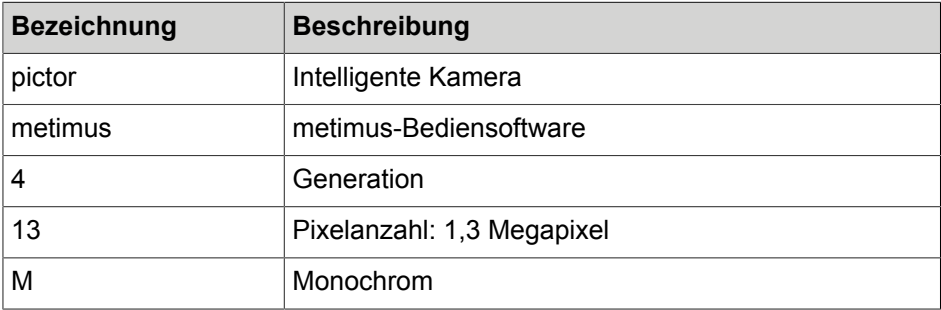

# **INHALTSVERZEICHNIS**

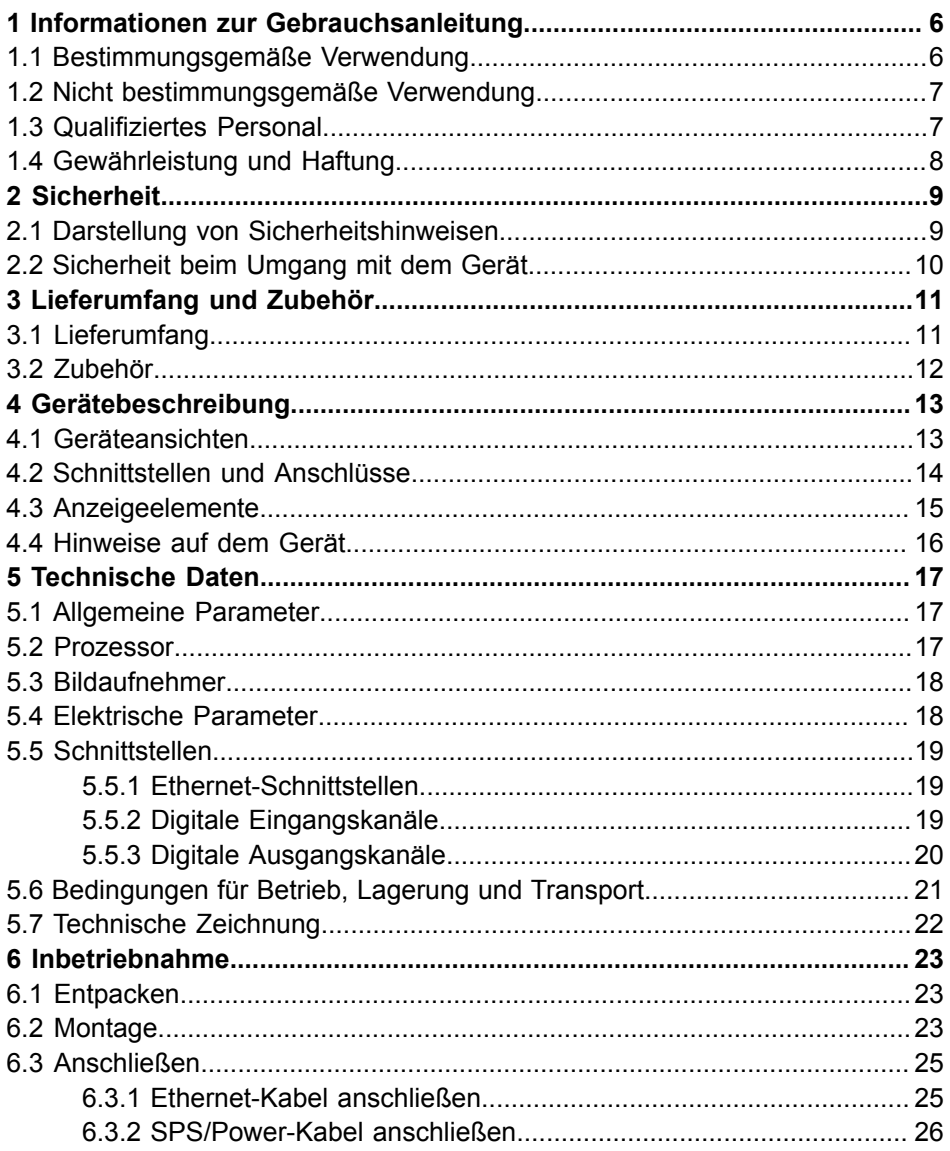

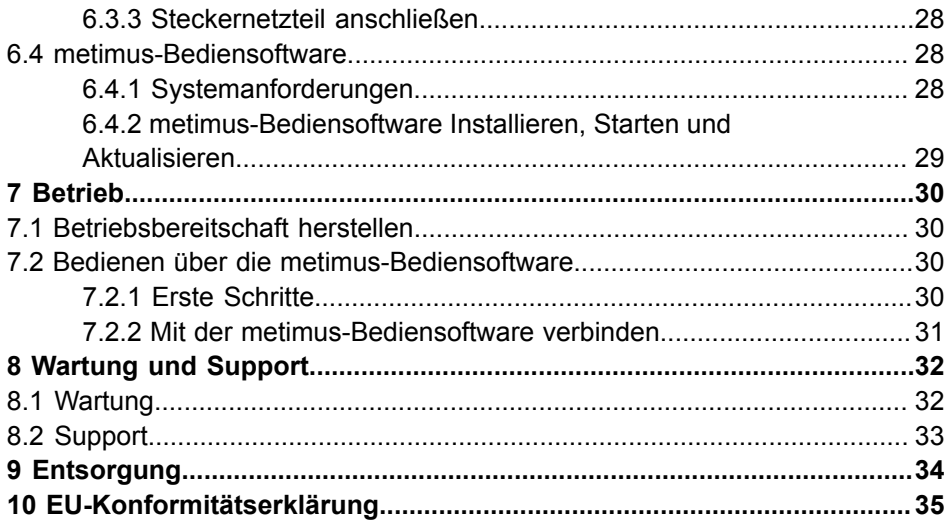

# <span id="page-5-0"></span>**1 INFORMATIONEN ZUR GEBRAUCHSANLEITUNG**

Diese Gebrauchsanleitung enthält technische Informationen, wichtige Anleitungen zur korrekten Inbetriebnahme und Nutzung sowie Produktinformationen entsprechend dem aktuellen Stand zur Drucklegung.

Die Benutzung der Gebrauchsanleitung erleichtert es, das Gerät kennen zu lernen und Störungen durch unsachgemäße Bedienung zu vermeiden.

Die Gebrauchsanleitung und die am Einsatzort geltenden Bestimmungen und Vorschriften müssen befolgt werden.

Für eine sichere und sachgerechte Anwendung lesen Sie die Gebrauchsanleitung und weitere Unterlagen sorgfältig und bewahren Sie sie zur weiteren Verwendung am Einsatzort auf.

## <span id="page-5-1"></span>**1.1 Bestimmungsgemäße Verwendung**

Das Gerät ist ausschließlich für den Einsatz als Bildverarbeitungssystem für die industrielle Bildverarbeitung in der Automatisierungstechnik vorgesehen.

Das Gerät ist nicht für den Einsatz in einer explosionsgefährdeten Umgebung vorgesehen.

Das Gerät ist für die Verwendung in geschlossenen Räumen vorgesehen.

Das Gerät darf nur in technisch einwandfreiem Zustand sowie bestimmungsgemäß, sicherheits- und gefahrenbewusst von autorisiertem Bedienpersonal entsprechend der Vorgaben in dieser Gebrauchsanleitung verwendet werden.

Bei geplantem Einsatz zu anderen Einsatzzwecken oder in anderen Einsatzumgebungen als in der Gebrauchsanleitung beschrieben muss vorher die ausdrückliche Erlaubnis des Herstellers eingeholt werden. Mögliche notwendige Änderungen oder Anpassungen dürfen nur vom Hersteller vorgenommen werden.

## <span id="page-6-0"></span>**1.2 Nicht bestimmungsgemäße Verwendung**

Jede nicht bestimmungsgemäße Verwendung und alle nicht in dieser Gebrauchsanleitung beschriebenen Einsätze des Geräts sind unerlaubter Fehlgebrauch außerhalb der gesetzlichen Haftungsgrenzen des Herstellers.

#### **Vernünftigerweise vorhersehbare Fehlanwendungen sind:**

- Nichtbeachten der Gebrauchsanleitung,
- Fehlbedienung,
- Bedienung durch nicht ausgebildetes und unterwiesenes Personal,
- Betrieb des Gerätes in technisch nicht einwandfreiem Zustand,
- Betrieb des Gerätes unter Umgebungsbedingungen, die von den Vorgaben der Gebrauchsanleitung abweichen,
- Betrieb des Gerätes mit Spannungen, die von den Vorgaben der Gebrauchsanleitung abweichen,
- Verwenden von nicht originalen Ersatzteilen des Herstellers,
- Verwenden von nicht kompatiblen Zusatzkomponenten,
- fehlerhaft ausgeführte Wartungs- bzw. Reparaturarbeiten,
- eigenmächtige Veränderungen am Gerät.

## <span id="page-6-1"></span>**1.3 Qualifiziertes Personal**

Montage, Inbetriebnahme, Betrieb, Wartung und Transport dürfen nur von qualifiziertem Personal durchgeführt werden.

Als qualifiziert gilt, wer für die entsprechenden Tätigkeiten an dem Gerät geschult und unterwiesen wurde und seine Befähigung dem Betreiber nachgewiesen hat. Das Bedienungspersonal muss vom Betreiber für die Tätigkeit an dem Gerät ermächtigt worden sein.

Das Fachpersonal muss für die Installation und den Betrieb des Gerätes die gängigen Richtlinien und Normen zum Umgang mit Steuerungstechnik, elektrischen Anlagen und Betriebsmitteln kennen und befolgen.

## <span id="page-7-0"></span>**1.4 Gewährleistung und Haftung**

Der Inhalt dieses Dokumentes wurde sorgfältig geprüft und entspricht dem aktuellen Stand zum Zeitpunkt der Veröffentlichung.

Der Hersteller haftet jedoch nicht für eventuelle Schäden, die sich aus der Anwendung dieser Ausgabe ergeben und lehnt jegliche daraus abgeleitete Gewährleistung ab.

Für die sicherheitstechnischen Eigenschaften des Gerätes ist der Hersteller im Rahmen der gesetzlichen Bestimmungen nur verantwortlich, wenn Wartung, Instandhaltung und Änderungen am Gerät von ihm selbst oder von autorisiertem Fachpersonal nach seinen Anweisungen durchgeführt werden.

#### **Wegfall der Gewährleistung**

Bei nicht bestimmungsgemäßer Verwendung, Öffnen des Gerätes oder fehlerhafter Wartung übernimmt der Hersteller keine Haftung oder Gewährleistung.

# <span id="page-8-0"></span>**2 SICHERHEIT**

### <span id="page-8-1"></span>**2.1 Darstellung von Sicherheitshinweisen**

Sicherheitshinweise werden immer mit einem Signalwort eingeleitet und farblich hervorgehoben.

Das Signalwort informiert über die Schwere der Gefahr. Die Gefahr und deren Ursache werden beschrieben und anschließend Maßnahmen zur Vermeidung anzunehmender Folgen der Gefahr genannt. Diese Maßnahmen sind einzuhalten.

## **GEFAHR**

Bezeichnet eine unmittelbar drohende Gefahr. Wenn sie nicht gemieden wird, sind Tod oder schwerste Verletzungen die Folge.

## **WARNUNG**

Bezeichnet eine möglicherweise gefährliche Situation. Wenn sie nicht gemieden wird, können Tod oder schwerste Verletzungen die Folge sein.

# **VORSICHT**

Bezeichnet eine möglicherweise gefährliche Situation. Wenn sie nicht gemieden wird, können leichte oder geringfügige Verletzungen die Folge sein.

## *ACHTUNG*

Bezeichnet eine Situation, die zu Sachschäden führen kann.

## <span id="page-9-0"></span>**2.2 Sicherheit beim Umgang mit dem Gerät**

Lesen Sie die folgenden Sicherheitshinweise sorgfältig und vollständig. Befolgen Sie die Hinweise zu Ihrer eigenen Sicherheit und für die Sicherheit anderer Personen. Auf Gefahren, die über die Sicherheitshinweise hinausgehen, wird in dieser Gebrauchsanleitung an den betreffenden Stellen gesondert hingewiesen.

## **VORSICHT**

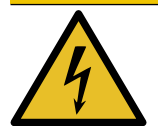

#### **Verletzungsgefahr durch Stromschlag**

- Gerät vor Arbeiten an den elektrischen Anschlüssen von der Betriebsspannungsversorgung trennen.
- Sicherheitsvorschriften zum Betrieb von elektrischen Anlagen beachten.

# <span id="page-10-0"></span>**3 LIEFERUMFANG UND ZUBEHÖR**

Für den Betrieb des Gerätes sind Kabel erforderlich. Aufgrund der vielen Konfigurationsmöglichkeiten sind die Kabel nicht im Lieferumfang enthalten, sondern als Zubehör erhältlich.

### <span id="page-10-1"></span>**3.1 Lieferumfang**

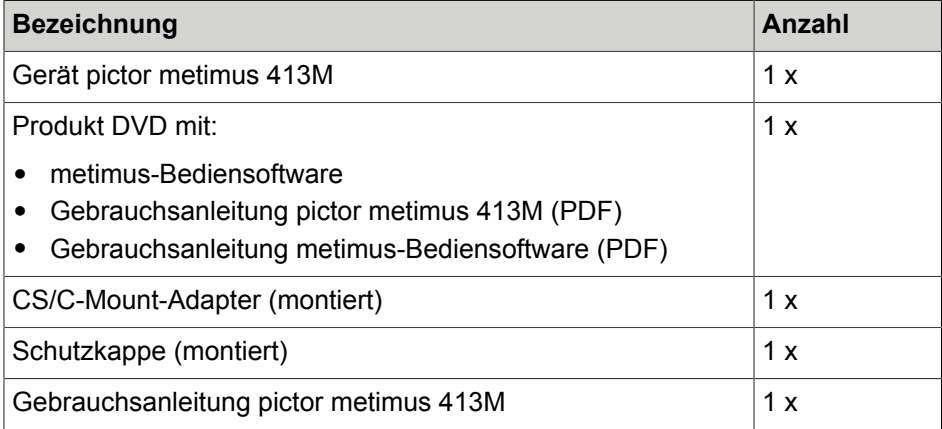

### <span id="page-11-0"></span>**3.2 Zubehör**

#### **Ethernet-Kabel**

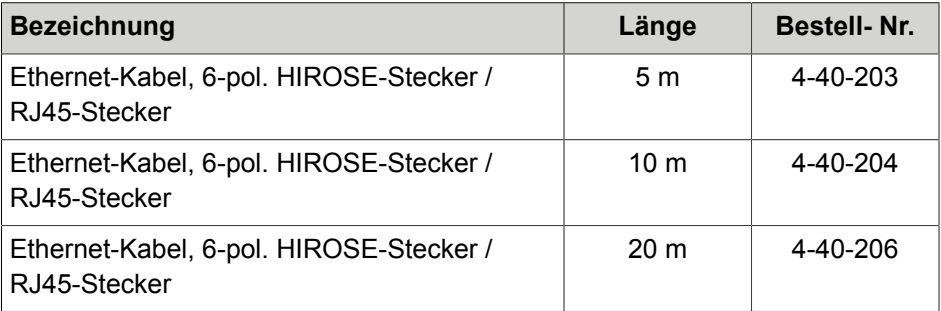

*Tabelle 1: Zubehör Ethernet-Kabel*

#### **SPS/Power-Kabel**

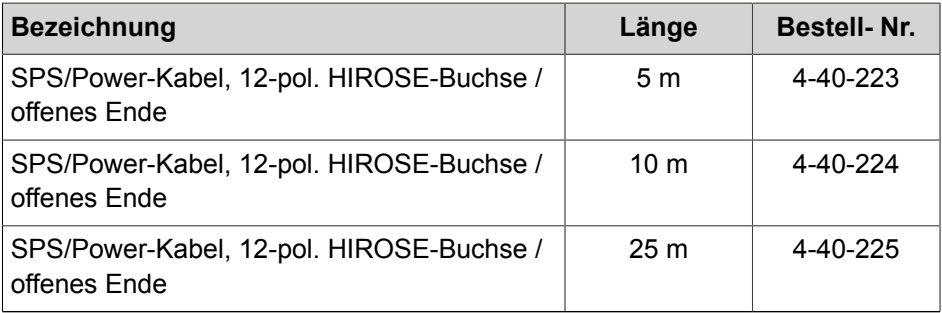

*Tabelle 2: Zubehör SPS/Power-Kabel*

#### **Steckernetzteil**

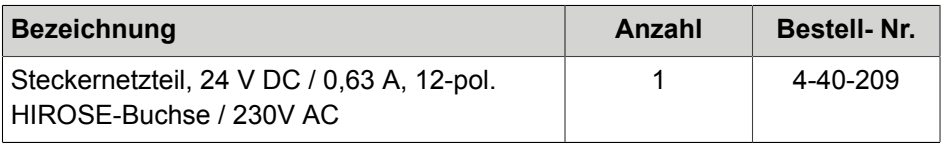

*Tabelle 3: Zubehör Steckernetzteil*

# <span id="page-12-0"></span>**4 GERÄTEBESCHREIBUNG**

### <span id="page-12-1"></span>**4.1 Geräteansichten**

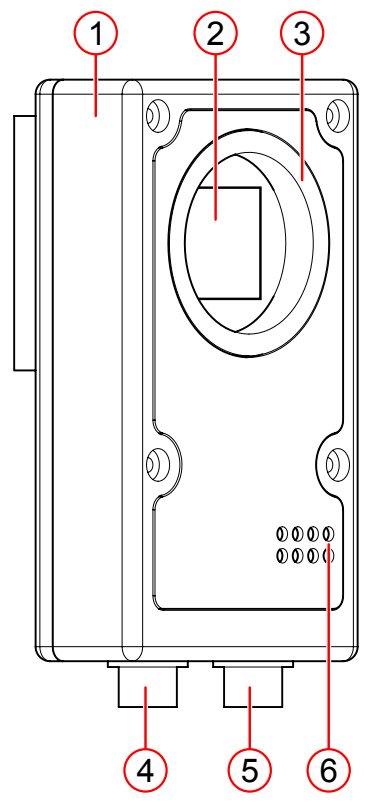

*Abb. 1: Geräteansicht*

- 
- 2 Bildaufnehmerfenster 6 Anzeigeelemente
- 3 CS-Mount Objektivanschluss 7 Montageplatte
- 4 Ethernet-Schnittstelle and 8 Typenschild

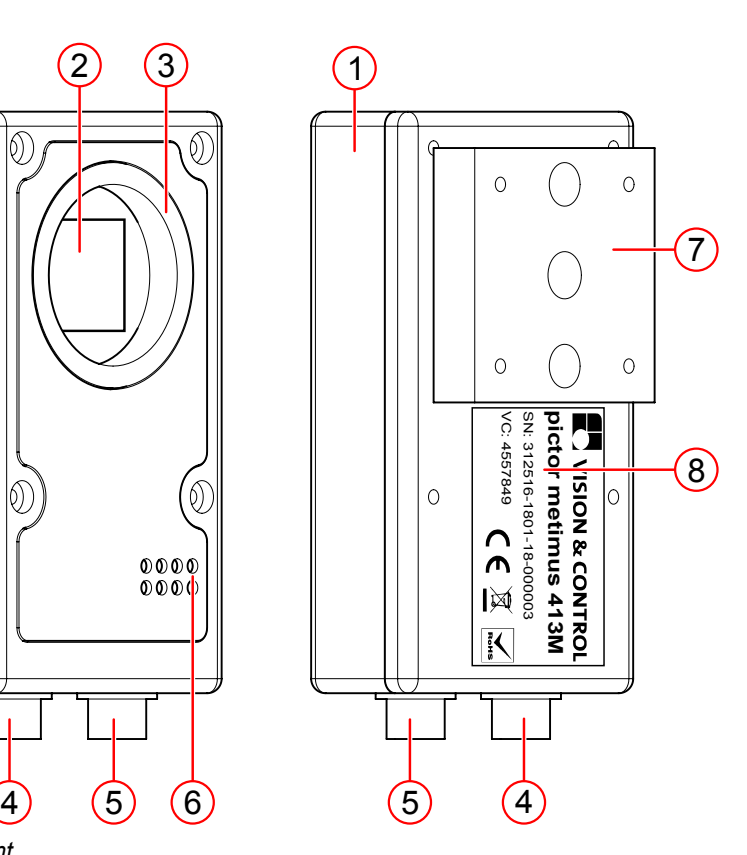

- 1 Gehäuse 1 SPS/Power-Schnittstelle
	-
	-
	-

## <span id="page-13-0"></span>**4.2 Schnittstellen und Anschlüsse**

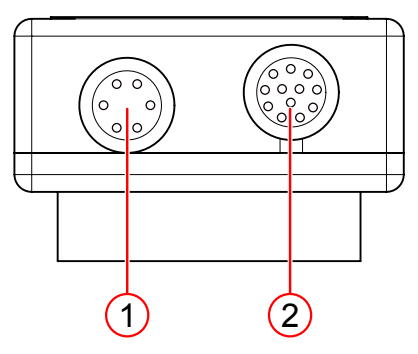

*Abb. 2: Schnittstellen und Anschlüsse*

- 1 LAN/Ethernet-Schnittstelle 2 SPS/Power-Schnittstelle
	-

### <span id="page-14-0"></span>**4.3 Anzeigeelemente**

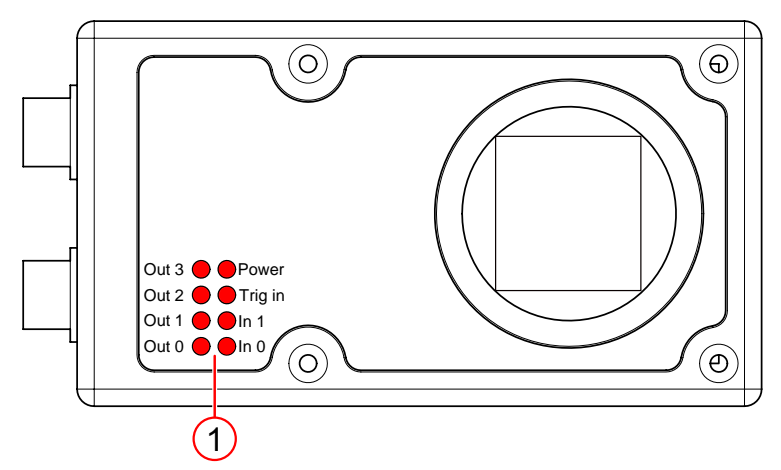

*Abb. 3: Anzeigeelemente*

1 LED-Anzeige

#### **Anzeigeelemente**

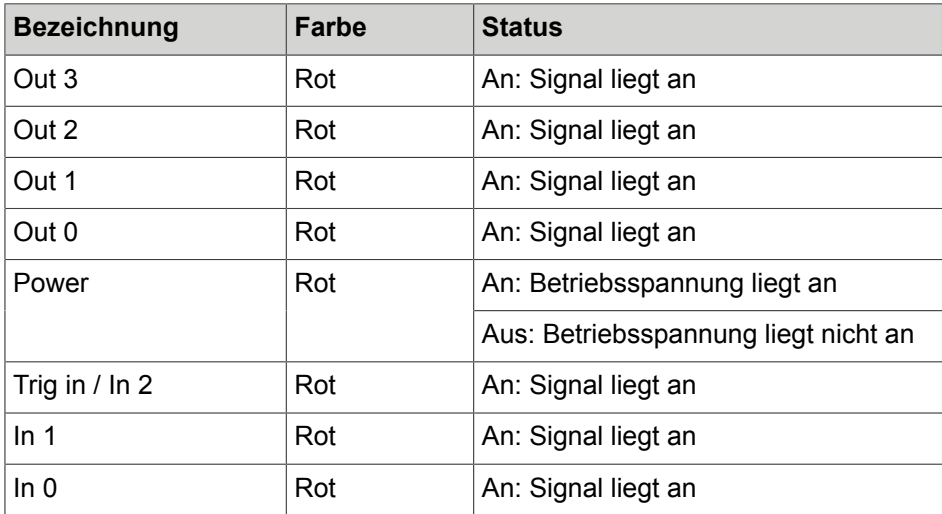

## <span id="page-15-0"></span>**4.4 Hinweise auf dem Gerät**

Auf der Rückseite des Gerätes befinden sich folgende Hinweise:

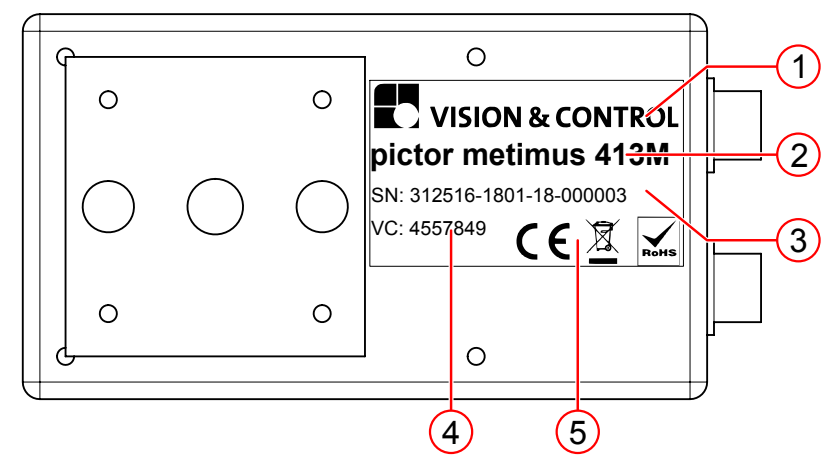

*Abb. 4: Typenschild*

- 1 Herstellername
- 2 Gerätebezeichnung
- 3 Seriennummer
- 4 Hardware-ID
- 5 CE-Kennzeichnung

# <span id="page-16-0"></span>**5 TECHNISCHE DATEN**

### <span id="page-16-1"></span>**5.1 Allgemeine Parameter**

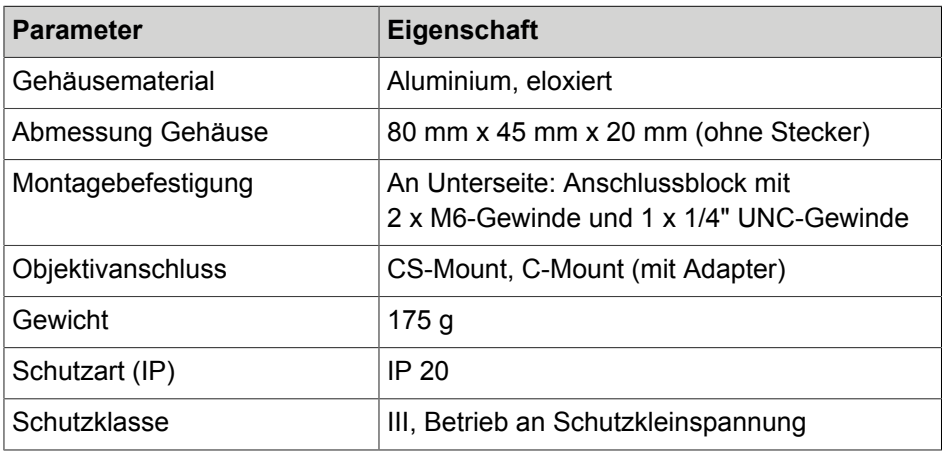

### <span id="page-16-2"></span>**5.2 Prozessor**

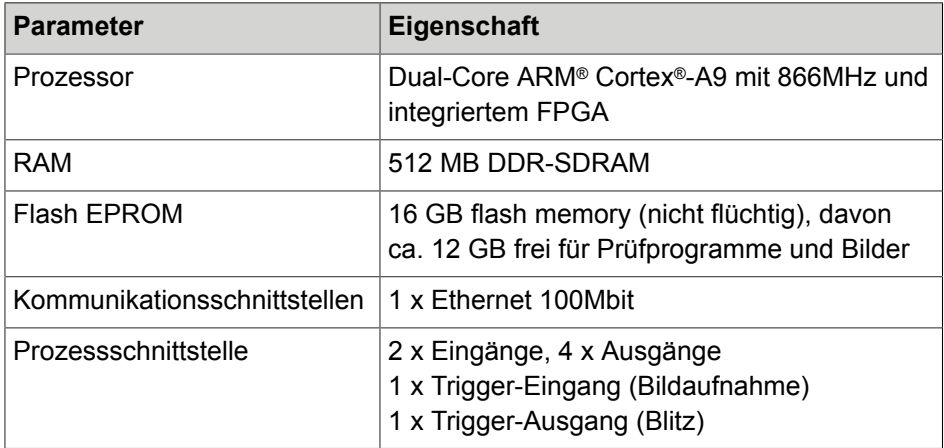

## <span id="page-17-0"></span>**5.3 Bildaufnehmer**

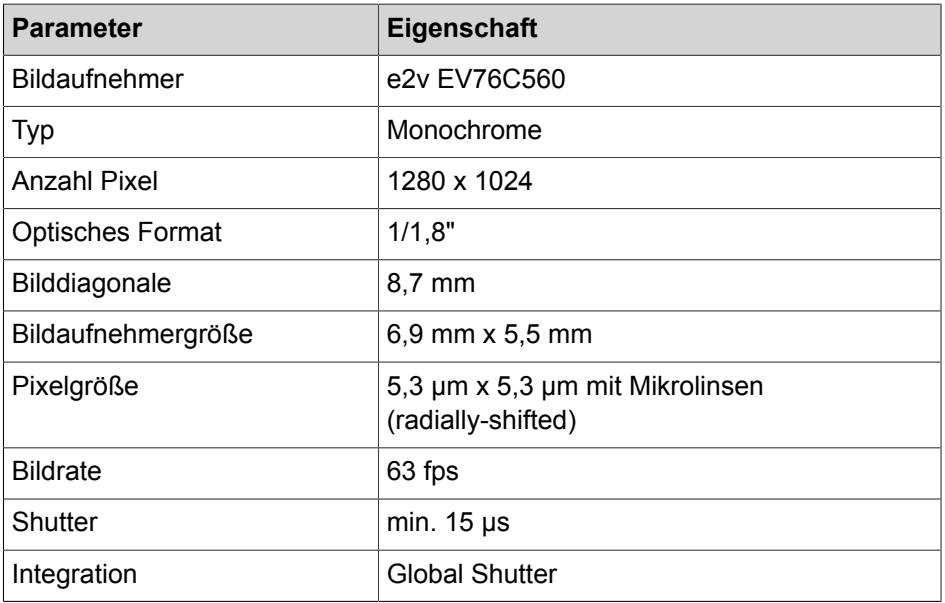

### <span id="page-17-1"></span>**5.4 Elektrische Parameter**

#### **Betriebsspannungsversorgung**

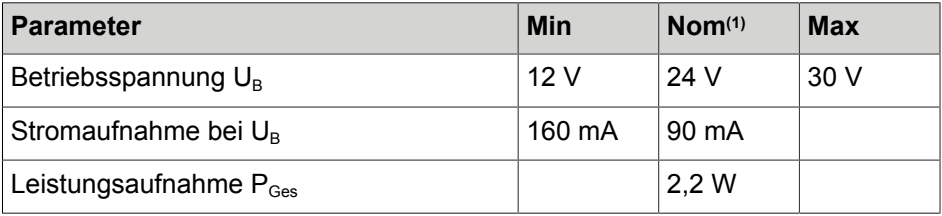

## <span id="page-18-0"></span>**5.5 Schnittstellen**

## <span id="page-18-1"></span>**5.5.1 Ethernet-Schnittstellen**

Das Gerät verfügt über eine Ethernet-Schnittstelle.

## **HINWEIS**

Im Auslieferungszustand versucht das BV-System eine IP-Adresse von einem DHCP-Server zu beziehen. Falls dies nicht funktioniert, vergibt das BV-System sich selbst eine IP-Adresse aus dem "Link-Local"-Adressraum.

Dieses Verhalten kann über die Bediensoftware geändert werden.

#### **Eigenschaften**

- Einbindung des Gerätes in ein LAN zur Prozesskommunikation sowie zur Parametrierung mit der Bediensoftware metimus.
- LAN: 10/100 Mbps

## <span id="page-18-2"></span>**5.5.2 Digitale Eingangskanäle**

#### **Anschluss der PLC / Triggereingänge**

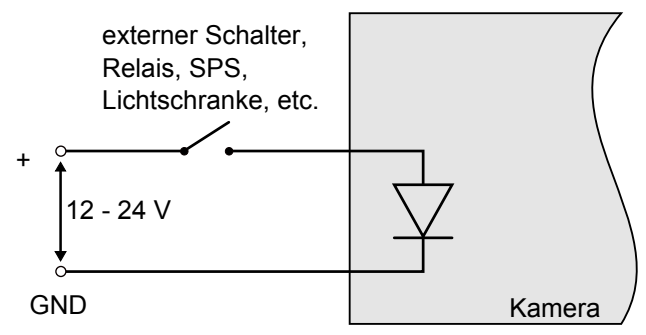

*Abb. 5: Anschluss der digitalen Eingänge (PLC IN/TriggerIN)*

#### **Eigenschaften**

- 3 digitale Eingänge
- Betriebsspannung 12 24 V
- Schwellenspannung 8 V (Eingang High für Signale größer 8 V)
- Maximale Spannung: 30 V
- Verpolungsschutz
- Eingangsstrom 2 mA bei 24 V
- Entprellende Hardware: keine

## <span id="page-19-0"></span>**5.5.3 Digitale Ausgangskanäle**

#### **Anschluss der PLC / Triggerausgänge**

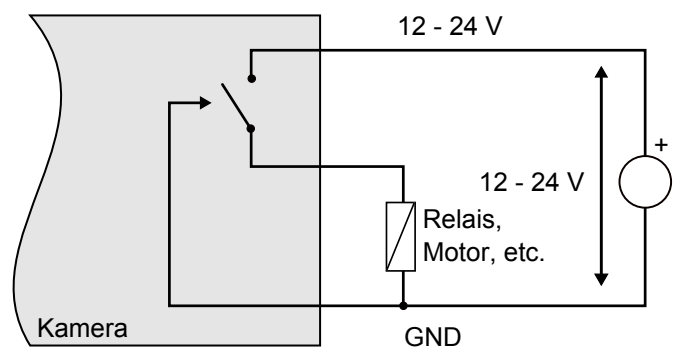

*Abb. 6: Anschluss der digitalen Ausgänge (PLCOUT/TriggerOUT)*

### **Eigenschaften**

- 5 digitale Ausgänge
- Betriebsspannung 12 24 V
- Strom pro Ausgang: 400 mA (Gesamtstrom alle Ausgänge < 1000 mA)
- Ausgang High schaltet die positive Spannung
- Kurzschluss- und Übertemperaturschutz (2 A)
- Freilaufdiode integriert

## <span id="page-20-0"></span>**5.6 Bedingungen für Betrieb, Lagerung und Transport**

Halten Sie bei Transport und Lagerung des Gerätes die angegebenen Umgebungsbedingungen ein.

Beachten Sie für das Zubehör sowie angeschlossene Geräte und Komponenten die spezifischen Angaben in den dazugehörenden Gebrauchsanleitungen.

#### **Umgebungsbedingungen**

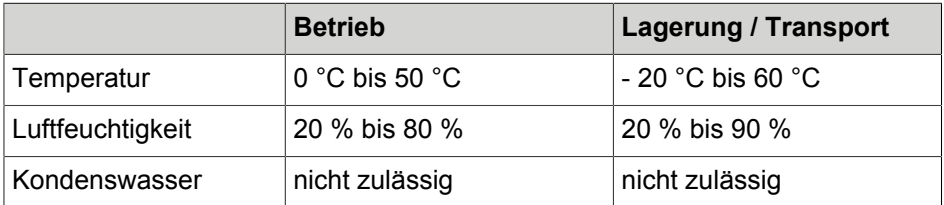

### <span id="page-21-0"></span>**5.7 Technische Zeichnung**

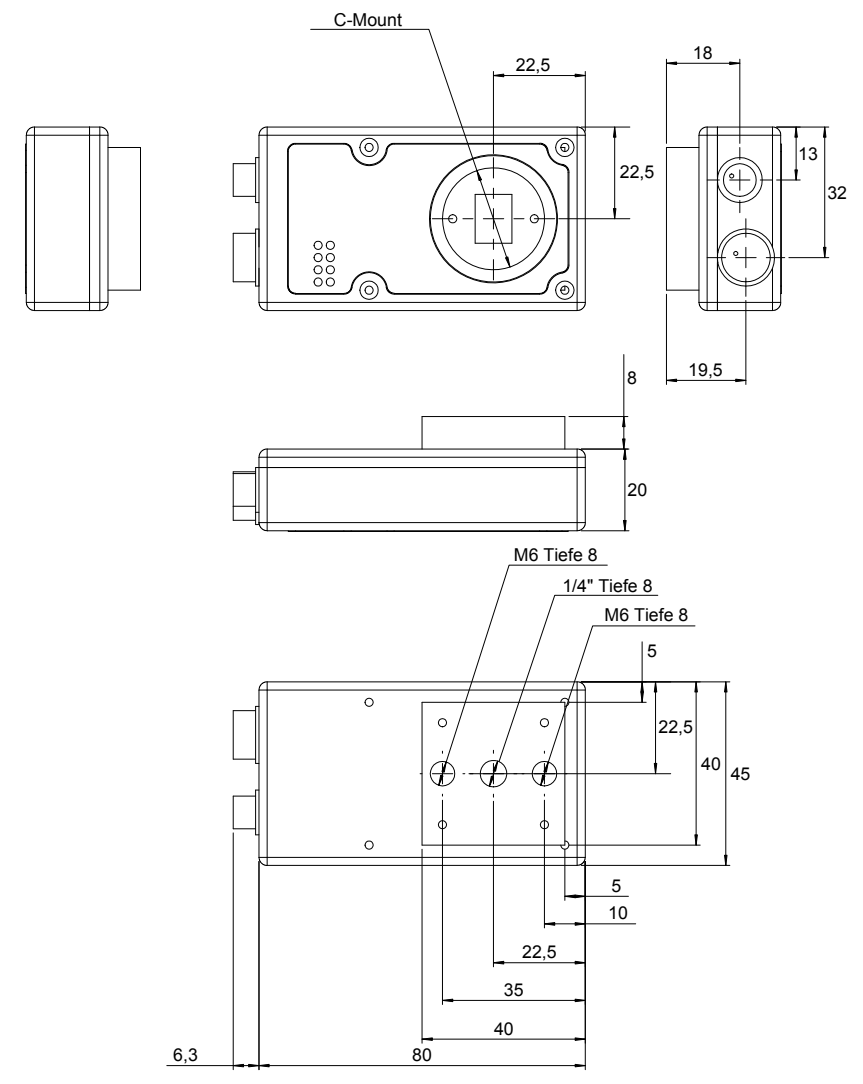

*Abb. 7: Technische Zeichnung in mm*

## <span id="page-22-0"></span>**6 INBETRIEBNAHME**

## <span id="page-22-1"></span>**6.1 Entpacken**

## *ACHTUNG*

#### **Beschädigung oder Zerstörung des Gerätes durch Kondensation und starke Temperaturunterschiede**

- Das Gerät keinen starken Temperaturschwankungen aussetzen.
- Nach Lagerung und Transport das Gerät langsam an Umgebungstemperatur am Einsatzort anpassen.
- Objektivabdeckung während der Akklimatisierung nicht öffnen, um die Bildung von Kondenswasser zu vermeiden.

### **HINWEIS**

Entpacken Sie das Gerät in einer trockenen und staubfreien Umgebung.

- 1. Pappe mit Gerät aus dem Karton heben.
- 2. Eingeschlagene Seiten auf der Unterseite der Pappe nach außen klappen.
- Folie lockert sich und bildet eine Einschubtasche.
- 3. Gerät aus Einschubtasche entnehmen.
- 4. Verpackungsmaterial entsorgen.

## <span id="page-22-2"></span>**6.2 Montage**

## *ACHTUNG*

Montage- und Anschlussarbeiten nur in abgeschaltetem und spannungslosem Zustand durchführen.

#### **Gerät montieren**

Zur Montage des Gerätes befinden sich auf der Rückseite Gewindebohrungen.

Die maximale Einschraubtiefe beträgt 8 mm.

Das maximale Anzugsmoment für M6-Schrauben beträgt 10 Nm.

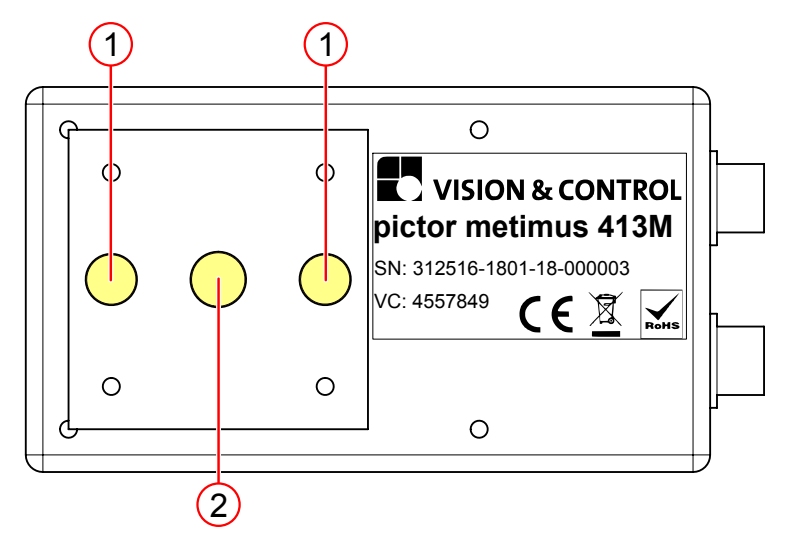

*Abb. 8: Montagebohrungen*

- 1 2 x Gewindebohrung M6
- 2 1 x Gewindebohrung 1/4"

#### **Objektiv montieren**

- 1. Gerät sicher festhalten.
- 2. Schutzkappe von Objektivanschluss entfernen.

Für C-Mount Objektive den CS-C-Mount Adapter (Lieferumfang) handfest anschrauben.

Für M12-Mount Objektive den M12-Adapter (Zubehör) handfest anschrauben.

3. Objektiv an Gerät oder Adapter handfest anschrauben.

## <span id="page-24-0"></span>**6.3 Anschließen**

## *ACHTUNG*

Montage- und Anschlussarbeiten nur in abgeschaltetem und spannungslosem Zustand durchführen.

## *ACHTUNG*

#### **Beschädigung der Kabel**

- Vorgegebene minimale Biegeradien einhalten.
- Kabel immer mit einer Zugentlastung montieren.
- Kabel entsprechend der Spezifikation (siehe Datenblatt) verwenden.

## <span id="page-24-1"></span>**6.3.1 Ethernet-Kabel anschließen**

Führen Sie folgende Schritte im spannungslosen Zustand durch:

- 1. 6-poligen Hirose-Stecker des Ethernet-Kabels an die Buchse LAN am Gerät stecken.
- 2. RJ45-Stecker an einer freien Ethernet-Schnittstelle des Hostrechners oder des Netzwerks anschließen.

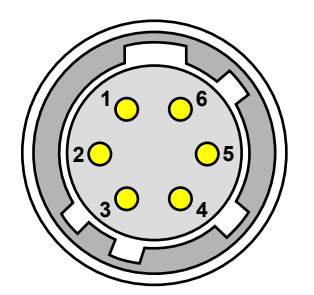

*Abb. 9: Ansicht: Buchse an Kamera*

#### **Anschlussbelegung Ethernet-Kabel**

| Pin | <b>Bezeichnung</b> | <b>Beschreibung</b> | <b>RJ45-Stecker Pin</b> |
|-----|--------------------|---------------------|-------------------------|
|     | TX-                | Sendedaten -        | 2                       |
| 2   | TX+                | Sendedaten +        |                         |
| 3   | NC.                | nicht verbunden     | -                       |
| 4   | NC.                | nicht verbunden     |                         |
| 5   | RX-                | Empfangsdaten -     | 6                       |
| 6   | $RX+$              | Empfangsdaten +     | 3                       |

*Tabelle 4: Anschlussbelegung Ethernet-Kabel*

### <span id="page-25-0"></span>**6.3.2 SPS/Power-Kabel anschließen**

Führen Sie folgende Schritte im spannungslosen Zustand durch:

- 1. Die 12-polige Hirose-Buchse des SPS/Power-Kabels auf den Stecker I/O am Gerät stecken.
- 2. Das offenes Ende des SPS/Power-Kabels mit der Steuereinheit verbinden.

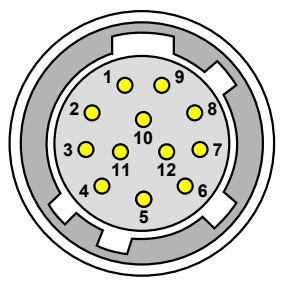

*Abb. 10: Ansicht: Buchse an Kamera*

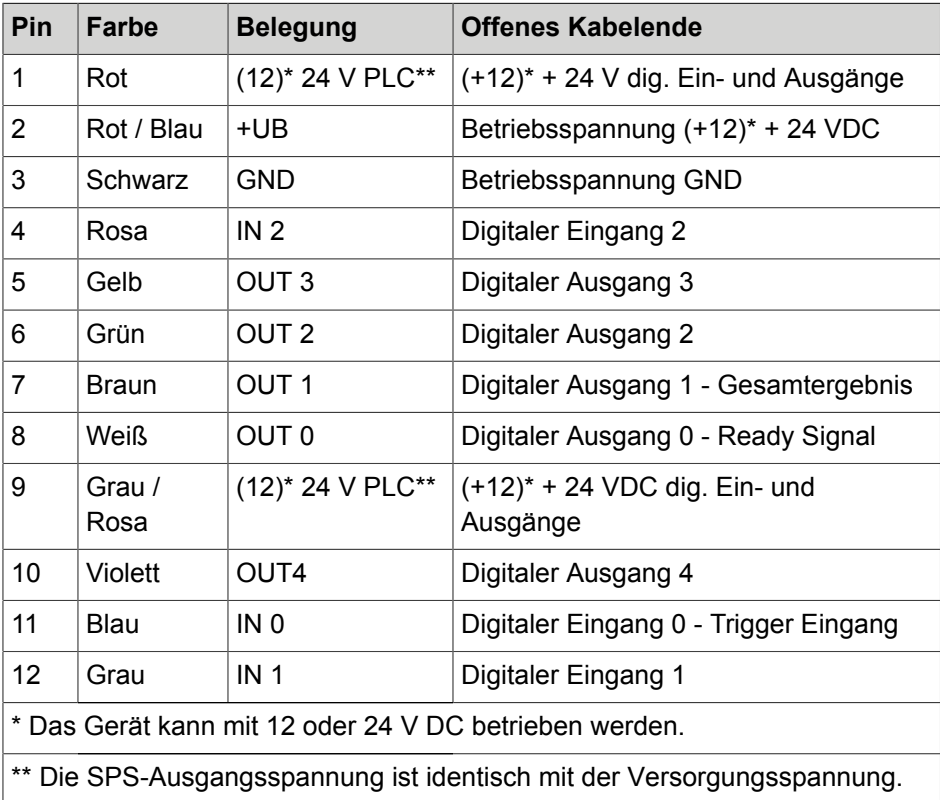

#### **Anschlussbelegung SPS/Power-Kabel**

*Tabelle 5: Anschlussbelegung SPS/Power-Kabel*

## <span id="page-27-0"></span>**6.3.3 Steckernetzteil anschließen**

### **HINWEIS**

Bei der Verwendung des Steckernetzteils als Spannungsversorgung können die digitalen I/O-Schnittstellen des Gerätes nicht verwendet werden.

Führen Sie folgende Schritte im spannungslosen Zustand durch:

- 1. 12-poligen HIROSE-Stecker des Steckernetzteils an Buchse I/O am Gerät stecken und festschrauben.
- 2. Netzstecker mit Steckdose 230 V AC verbinden.

### <span id="page-27-1"></span>**6.4 metimus-Bediensoftware**

Bei Anschluss des Gerätes über die Ethernet-Schnittstelle kann eine sofortige Steuerung, Parametrierung und Konfigurierung über die Bediensoftware erfolgen.

Das Gerät wird mit der metimus-Bediensoftware über die Ethernet-Schnittstelle parametriert.

## <span id="page-27-2"></span>**6.4.1 Systemanforderungen**

#### **Mindestanforderungen an den Rechner**

- Betriebssysteme: Windows 7, Windows 8, Windows 8.1, Windows 10 - jeweils 32/64-Bit-Version (Windows RT wird nicht unterstützt)
- DVD-Laufwerk (für die Installation von DVD) oder Internetanschluss (für die Installation nach Download)
- Min. 1 GB freier RAM
- Ethernet-Schnittstelle

### <span id="page-28-0"></span>**6.4.2 metimus-Bediensoftware Installieren, Starten und Aktualisieren**

#### **metimus-Bediensoftware Installieren**

## **HINWEIS**

Zur Installation der Bediensoftware benötigen Sie Administratorrechte.

Das Gerät pictor metimus wird ab der Bediensoftwareversion metimus 1.7.0 unterstützt.

- 1. Mitgelieferte DVD in Laufwerk des Hostrechners einlegen.
- 2. Verzeichnis "Software" auswählen.
- 3. metimus-Bediensoftware auswählen und mit Doppelklick auf dem Rechner installieren. Dabei den Anweisungen des Installationsprogramms folgen und gegebenenfalls Zielordner ändern.

Die Bediensoftware installiert ein Icon auf dem Windows-Desktop und erstellt Einträge im Startmenü.

#### **metimus-Bediensoftware Starten**

Die Bediensoftware kann durch Doppelklicken auf das Icon auf dem Desktop oder durch Auswahl im Startmenü gestartet werden. Eine Registrierung ist nicht erforderlich.

#### **metimus-Bediensoftware Aktualisieren**

Mit dem Gerät werden stets die zum Lieferzeitpunkt aktuellen Softwareversionen ausgeliefert. Ein automatisches Update erfolgt nicht.

Neue Versionen der metimus-Bediensoftware stehen zum Download zur Verfügung unter: *[www.vision-control.com](http://www.vision-control.com/)*.

# <span id="page-29-0"></span>**7 BETRIEB**

### <span id="page-29-1"></span>**7.1 Betriebsbereitschaft herstellen**

Das Gerät wird mit der Betriebsspannungsversorgung über das SPS/Power-Kabel bzw. das Steckernetzteil eingeschaltet.

<span id="page-29-2"></span>Durch Trennen der Betriebsspannungsversorgung schaltet sich das Gerät ab.

### **7.2 Bedienen über die metimus-Bediensoftware**

## **HINWEIS**

Zur Bedienung des Gerätes über die Bediensoftware lesen Sie bitte die Gebrauchsanleitung der metimus-Bediensoftware.

### <span id="page-29-3"></span>**7.2.1 Erste Schritte**

- 1 Verbinden Sie das Gerät mit einem Hostrechner via Ethernet-Kabel. Siehe: *["Ethernet-Kabel anschließen", Seite 25](#page-24-1)*
- 2 Verbinden Sie das Gerät mit einer 24 V DC Spannungsversorgung. Siehe: *["SPS/Power-Kabel anschließen", Seite 26](#page-25-0)*
- 3 Starten Sie auf dem Hostrechner die metimus-Bediensoftware.

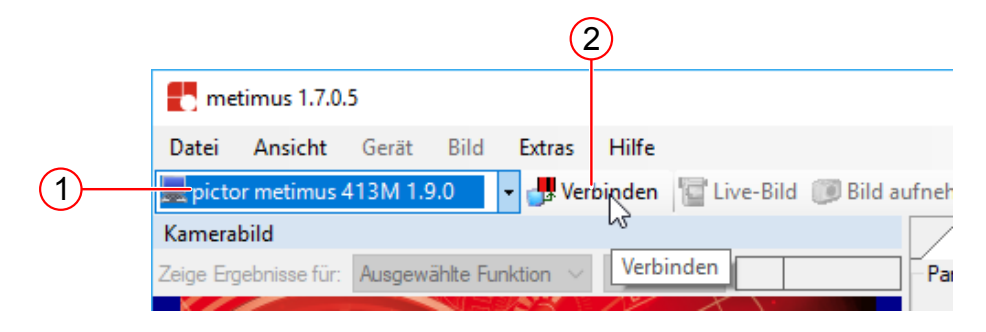

### <span id="page-30-0"></span>**7.2.2 Mit der metimus-Bediensoftware verbinden**

1. Klicken SIe in der Symbolleiste auf die Klappliste. Wählen Sie aus der Liste das BV-System aus, mit dem Sie verbinden möchten.

### **HINWEIS**

Wenn Sie manuell ein BV-System hinzufügen und verbinden möchten, da es sich in einem anderen Subnetz (hinter einem Router) befindet und in der Klappliste deshalb nicht angezeigt wird, klicken Sie im Menü auf **Extras** und dann **Netzwerkgeräte verwalten**. Vergeben Sie anschließend unter **Geräteeintrag hinzufügen** einen Namen für das Gerät und geben Sie optional eine IP-Adresse an.

2. Klicken Sie in der Symbolleiste auf die Schaltfläche **Verbinden**.

# <span id="page-31-0"></span>**8 WARTUNG UND SUPPORT**

### <span id="page-31-1"></span>**8.1 Wartung**

Das Gerät ist wartungsfrei. Abhängig von der Betriebsumgebung muss es von Verschmutzungen gereinigt werden.

Das Gehäuse kann unter den Bedingungen der angegebenen Schutzklasse gereinigt werden.

Reinigungsmittel dürfen nicht direkt auf das Gehäuse aufgebracht werden und das Gehäuse darf nicht gebadet werden.

#### **Reinigung der Außenseite**

- Außenseite mit einem feuchten Tuch reinigen.
- Stärkere Verschmutzungen mit einem für eloxiertes Aluminium zugelassenen Reinigungsmittel entfernen. Dabei die Gebrauchsanleitung des Reinigungsmittels beachten.
- Die Steckverbinder müssen sauber und trocken sein, bevor das Gerät angeschlossen und in Betrieb genommen wird.

#### **Reinigung des Schutzglases/Filters**

- Staub, Kratzer und Fett auf dem Schutzglas vermeiden! Das Glas nicht berühren!
- Bei stärkeren Verschmutzungen das Schutzglas mit einem in Alkohol (Ethyl-, Methyl- oder Isopropylalkohol) getränkten Wattestäbchen reinigen. Der Alkohol darf nicht direkt auf das Schutzglas gegeben werden!
- Objektive entsprechend der Anleitung zum jeweiligen Objektiv reinigen und pflegen.

#### **Reinigung durch Hersteller**

Das Gerät kann zur Reinigung (gegen Entgelt) an den Hersteller gesandt werden. Wenden Sie sich dazu an unseren Technischen Support.

## <span id="page-32-0"></span>**8.2 Support**

#### **Technischer Support**

Wenn Sie technische Fragen zu unseren Produkten haben, wenden Sie sich an unseren technischen Support.

Wir stehen Ihnen gern zur Verfügung:

Montag bis Donnerstag 8.00 - 17.00 Uhr und Freitag 8.00 - 15.00 Uhr.

Vision & Control GmbH

Mittelbergstraße 16

98527 Suhl, Deutschland

#### **Telefon: +49 (0) 3681 7974-0**

*[www.vision-control.com](http://www.vision-control.com/)*

#### **Defekt des Gerätes**

Bei Defekt des Gerätes sind Reparatur oder Austausch seitens des Herstellers möglich. Wenden Sie sich dazu an Ihren örtlichen Vertriebspartner oder unseren technischen Support.

# <span id="page-33-0"></span>**9 ENTSORGUNG**

Gerät, Zubehör und Verpackungsmaterial müssen einer umweltgerechten Wiederverwertung zugeführt werden.

Elektrogeräte und -werkzeuge nicht in den Hausmüll werfen!

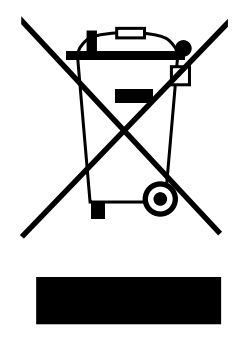

Gemäß der europäischen Richtlinie 2012/19/EU über Elektro- und Elektronik-Altgeräte und deren Umsetzung in nationales Recht müssen nicht mehr gebrauchsfähige Elektrogeräte getrennt gesammelt und einer umweltgerechten Wiederverwertung zugeführt werden.

Die Entsorgung, auch von Einzelteilen, hat grundsätzlich umweltgerecht, das heißt nach den gültigen gesetzlichen Bestimmungen, zu erfolgen.

Für eine fachgerechte Entsorgung der Altgeräte erkundigen Sie sich beim Hersteller, bei Ihrem örtlichen Fachhändler oder der entsprechenden nationalen Behörde.

Die elektrischen / elektronischen Bauteile sind einem spezialisierten Recyclingbetrieb zuzuführen oder zur fachgerechten Entsorgung an den Hersteller zu senden.

# <span id="page-34-0"></span>**10 EU-KONFORMITÄTSERKLÄRUNG**

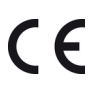

#### **Vision & Control GmbH**

Mittelbergstraße 16 D-98527 Suhl, Germany Bevollmächtigter: Dr. Jürgen Geffe, Geschäftsführer

Wir, die Vision & Control GmbH Suhl, erklären, dass das nachfolgend beschriebene Produkt

- Bezeichnung: pictor metimus 413M
- Bestell-Nr.: 3-12-516

in Übereinstimmung mit folgenden Normen und normativen Dokumenten hergestellt wurde:

- 2014/30/EU Elektromagnetische Verträglichkeit (EMV-Richtlinie)
- DIN EN 61000-6-2:2005 Elektromagnetische Verträglichkeit (EMV) Störfestigkeit für Industriebereiche
- DIN EN 61326-1:2006 Elektrische Mess-, Steuer-, Regel- und Laborgeräte - EMV-Anforderungen

Das oben beschriebene Produkt erfüllt die Vorschriften der Richtlinie 2011/65/ EU (RoHS) des Europäischen Parlaments und des Rates vom 8. Juni 2011 zur Beschränkung der Verwendung bestimmter gefährlicher Stoffe in Elektro- und Elektronikgeräten.

Suhl, 30.05.2018

Dr. Jürgen Geffe

Geschäftsführer

Vision & Control GmbH Mittelbergstraße 16 98527 Suhl, Deutschland Telefon: +49 (0) 3681 7974-0 Telefax: +49 (0) 3681 7974-33 www.vision-control.com

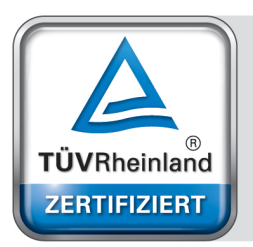

Management System ISO 9001:2008

www.tuv.com ID 1100003008